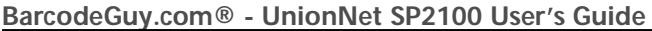

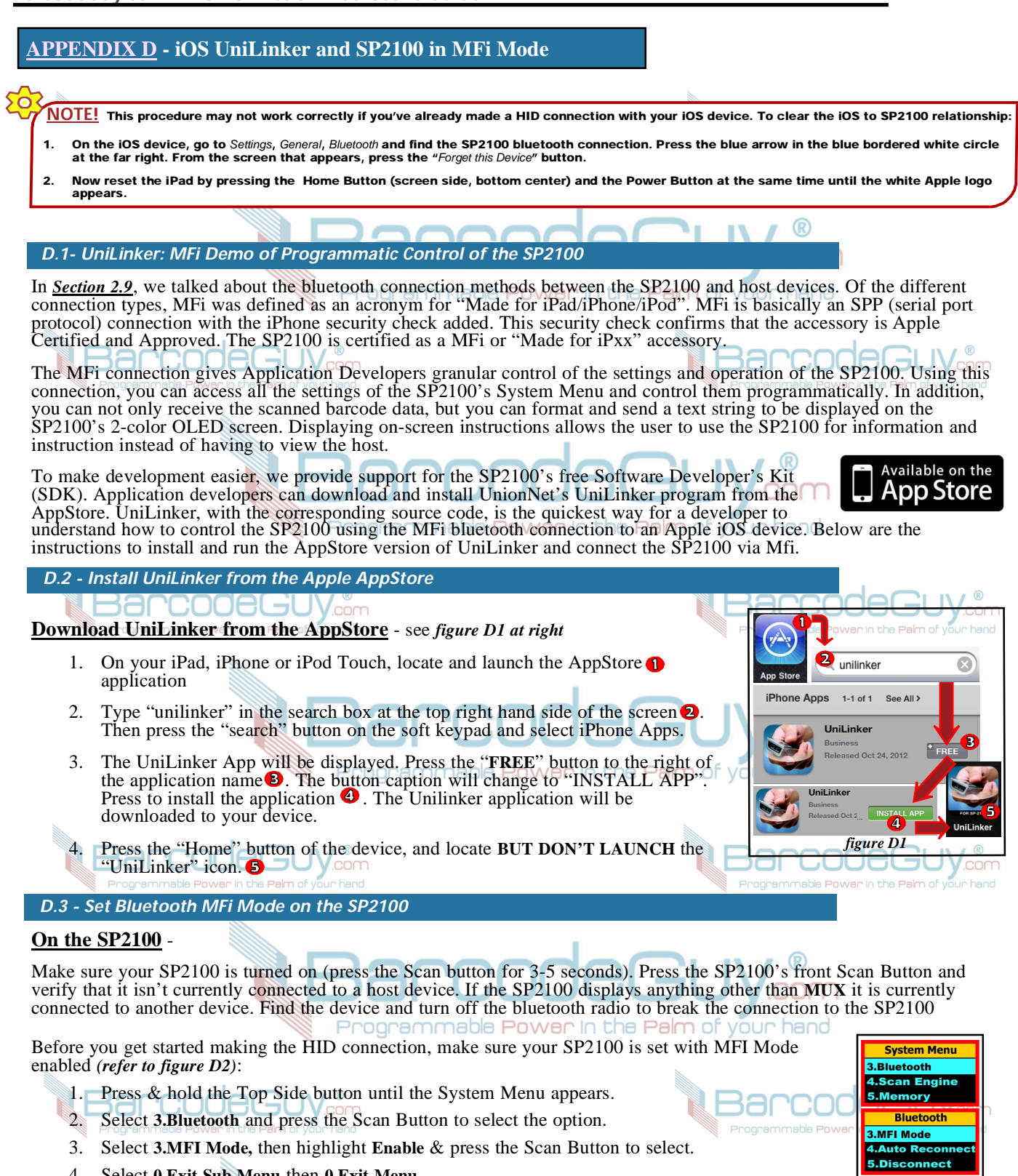

- 4. Select **0.Exit Sub Menu** then **0.Exit Menu**.
- 5. There should now be an "i" on the far left of the Status Bar (circled in green in *figure D2*. The SP2100's LED Indicator will flash red.

## **NOTE:**

If the SP2100 displays anything other than **MUX** it is currently connected to another device. Find the device and turn off the bluetooth radio to break the connection to the SP2100. (See *Section 3.9*)

*figure D2*

**MFT Mode** able | Disable **Press Scan Key**  $\sum_{i}$  MUX  $\mathbb{F}$   $\Box$  S/R

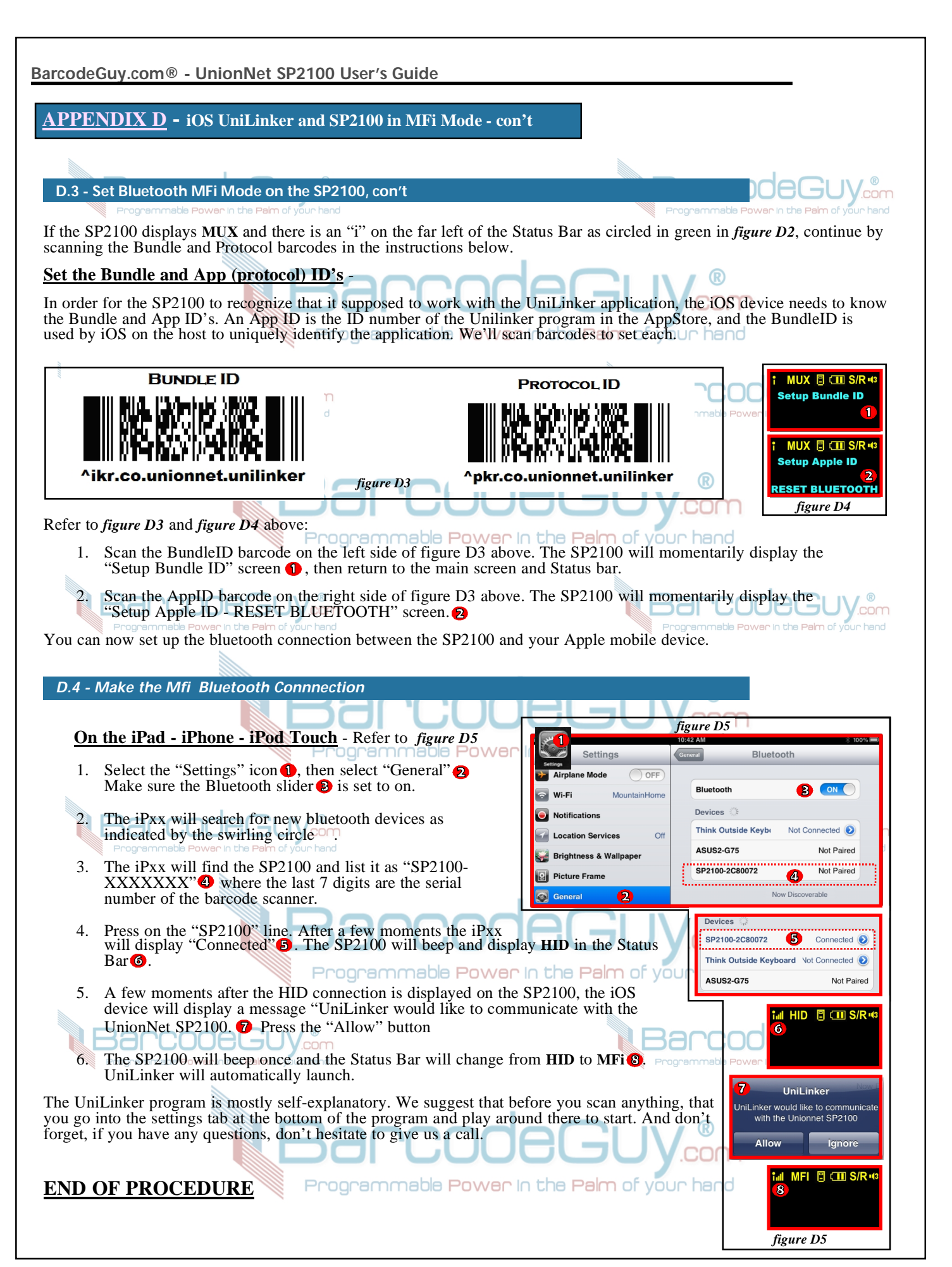